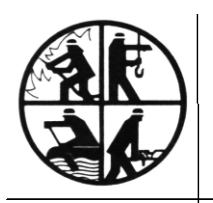

**KREISFEUERWEHRVERBAND SEGEBERG** 

- Der Vorsitzende -

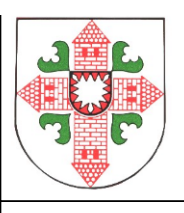

An alle MP-Feuer-Anwender Bad Segeberg, 19.12.2018 im Kreisfeuerwehrverband Segeberg

## **Anleitung für die Erstellung von Ehrungs-/ Beförderungslisten etc.**

Um die Listen drucken oder weiterbearbeiten zu können, gibt es seit der Version 2016 mehrere Wege:

1. Der Wunsch vieler Nutzer war es vor der Version 2016, sich die Übersicht in den Stammdaten einfach als Liste in Excel ausgeben lassen zu können, um sie weiterzubearbeiten oder eventuell Serienbriefe damit erstellen zu können. Dies ist möglich. Dazu richte ich mir die Übersicht zuerst über die An- und Abschaltfunktion passend ein:

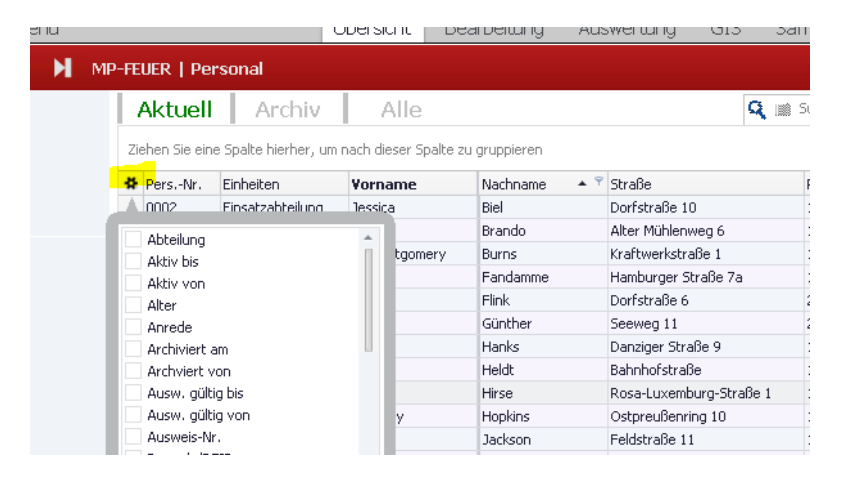

Danach benutze ich die Datenaustauschfunktion zum Excel-Export:

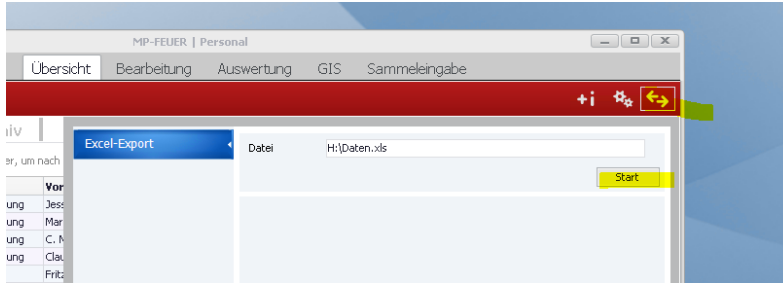

Dieser Export legt sich im Verzeichnis H: auf dem Server im Datenzentrum ab. Dort hat jeder Nutzer ein eigenes Verzeichnis, an das auch nur derjenige herankommt. An diese Datei kommt Ihr auf zwei Wegen:

Ihr schreibt Euch selbst eine Email mit der Windows Mail-Funktion und hängt die Liste als Anhang an. Die Funktion habe ich bereits allen neueren Nutzern gleich mit eingerichtet, ältere Nutzer melden sich bitte bei Bedarf bei mir.

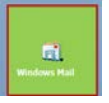

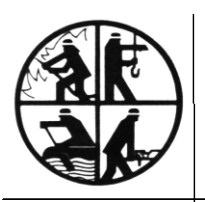

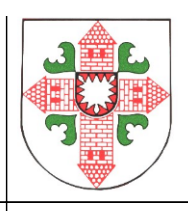

Die schnellere Variante ist die, direkt auf das Verzeichnis H: zu gehen und seine seine gerade erstellte Datei mit Copy und Paste auf seinem Desktop zuhause wieder einzufügen.

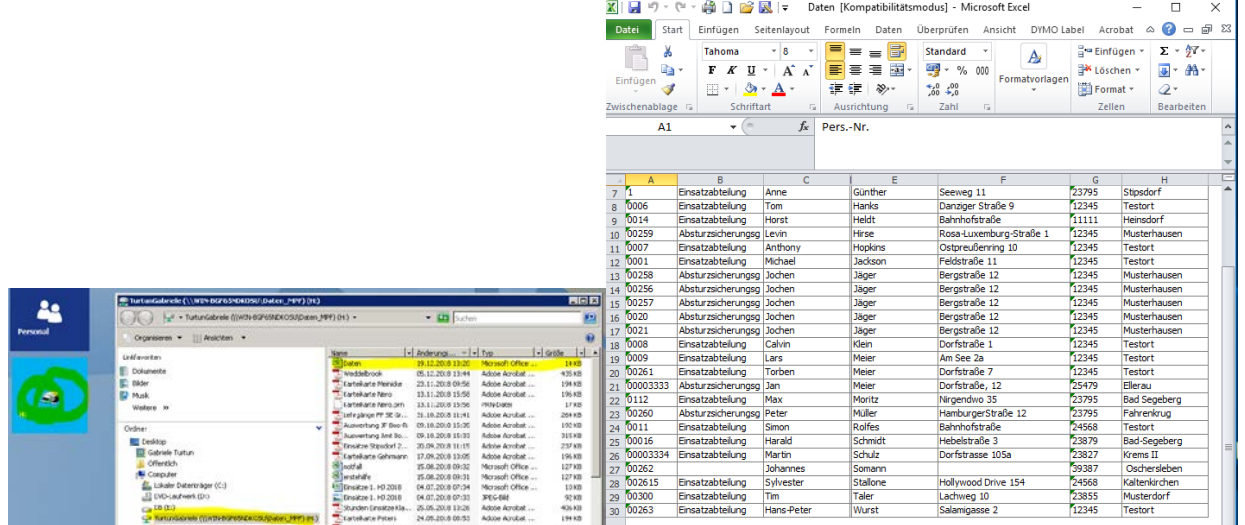

Dies ist auch immer eine erfolgreiche Variante, wenn das Drucken aus MP-Feuer heraus aus irgendeinem Grund Probleme bereiten sollte.

2. Ehrungs- / Beförderungslisten

Listen aller Art sind unter dem Reiter "Auswertung" zu finden. Um die KameradInnen herauszusuchen, die bei der kommenden Jahreshauptversammlung geehrt werden können, stelle ich das Datum entsprechend ein (von der letzten bis zur kommenden JHV). Wenn ich keine weitere Einstellung vornehme, sucht er alles.

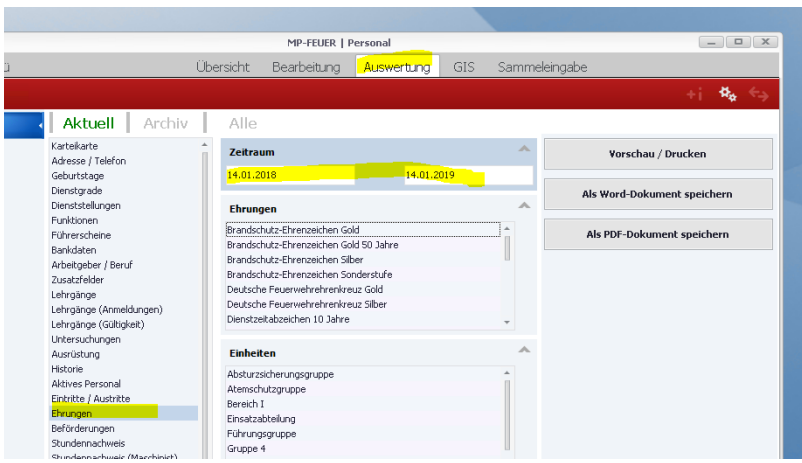

2 Tipps:

- Ich lasse zwei Durchgänge laufen, da die Brandschutzehrenzeichen bekanntlich nur für KameradInnen in der Einsatz-/Reserveabteilung verliehen werden können.

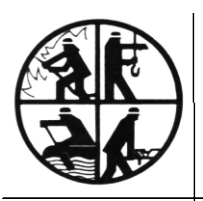

**KREISFEUERWEHRVERBAND SEGEBERG** 

- Der Vorsitzende -

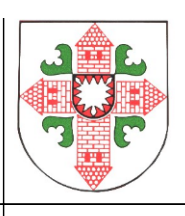

Das mache ich so rechtzeitig vor der JHV, dass die Gemeindeverwaltung die Ehrenzeichen noch beim Innenministerium beantragen kann (ca. 10 Wochen vorher) Für die Ehrenabteilung werden jedoch auch die Jahresspangen 10, 2…70 Jahre verliehen, die sollten auch nicht vergessen werden.

Das Programm ist hartnäckig und schlägt die Ehrungen solange vor, bis Ihr sie in die Historie (mit Handzeichen!) eingetragen habt. Entweder Ihr ignoriert es jedes Mal oder macht es, das steht Euch frei.

Die Liste kann dann gedruckt oder gespeichert werden:

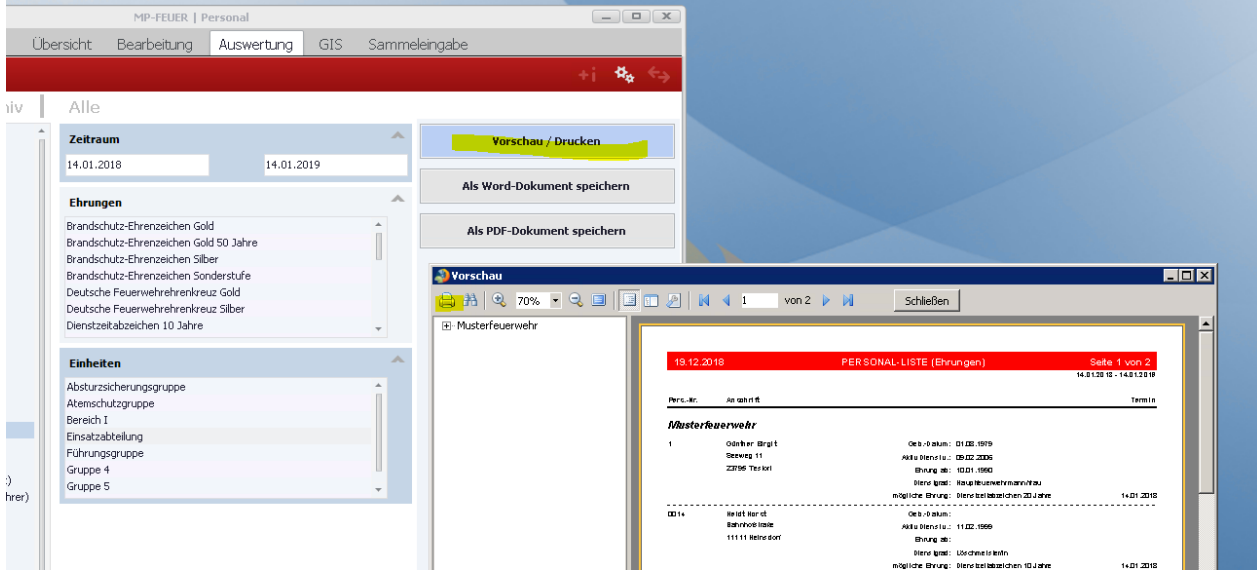

Wieso findet das Programm meinen Drucker nicht:

Wir benutzen ein kleiners Tool namens Screwdriver, welches Ihr bei uns auf der Homepage unter [https://www.kfv-segeberg.org/infothek/mp-feuer/druckerunterstützung](https://www.kfv-segeberg.org/infothek/mp-feuer/druckerunterst%C3%BCtzung) findet. Dieses Programm müsst Ihr einmalig auf Euren Rechner mit Eurem Standarddrucker durchlaufen lassen. Bei Schwierigkeiten könnt Ihr Euch auch über die Möglichkeit helfen, die ich Euch im ersten Absatz vorgestellt habe.

Weitere Fragen zu Themen rund um MP-Feuer beantworte ich Euch natürlich auch immer gerne.

Mit kameradschaftlichen Grüßen

Gabriele Turtun (Kreisgeschäftsführerin)

Tel. 04551/956830 Email: g.turtun@kfv-segeberg.org